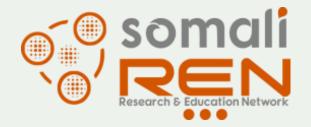

### The role of RPKI in securing routing for Research and Education Networks

Ibar Osman Ibrahim

# Why Does Routing Security Matter?

A Routing Overview

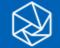

### The Basics: How Routing Works

There are ~70,000 core networks (Autonomous Systems) across the Internet, each using a unique Autonomous System Number (ASN) to identify itself to other networks.

Routers use Border Gateway Protocol (BGP) to exchange "reachability information" - networks they know how to reach.

Routers build a "routing table" and pick the best route when sending a packet, typically based on the shortest path.

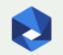

### The Honor System: Routing Issues

Border Gateway Protocol (BGP) is based entirely on trust between networks

- Created before security was a concern
- Assumes all networks are trustworthy
- No built-in validation that updates are legitimate
- The chain of trust spans continents
- Lack of reliable resource data

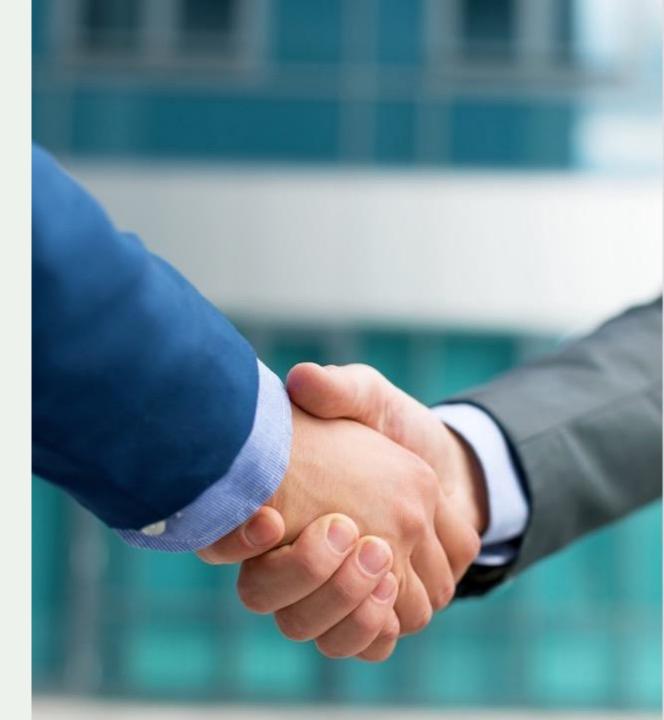

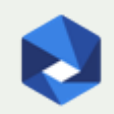

# What are Routing Incidents?

A Routing Security Overview

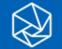

### **Route Leak**

A route leak is where a network operator with multiple upstream providers accidentally announces to one of its upstream providers that is has a route to a destination through the other upstream provider. This makes the network an intermediary network between the two upstream providers, with one sending traffic through the network to get to the other.

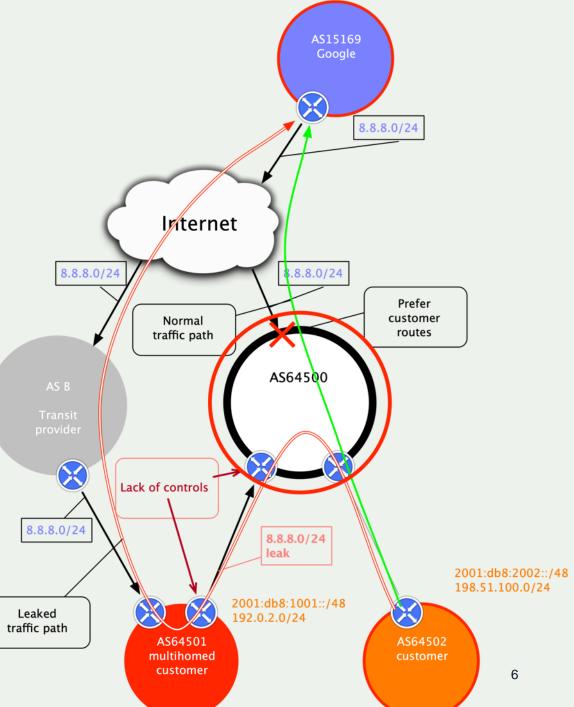

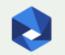

### **Prefix/Route Hijacking**

**Route hijacking**, also known as "BGP hijacking," is when a network operator or attacker (accidentally or deliberately) impersonates another network operator or pretends that a server or network is their client. This routes traffic to the wrong network operator, when another real route is available.

**Example:** The 2008 YouTube hijack; an attempt to block YouTube through route hijacking led to much of the traffic to YouTube being dropped around the world.

**Fix:** Strong filtering policies (adjacent networks should strengthen their filtering policies to avoid accepting false announcements).

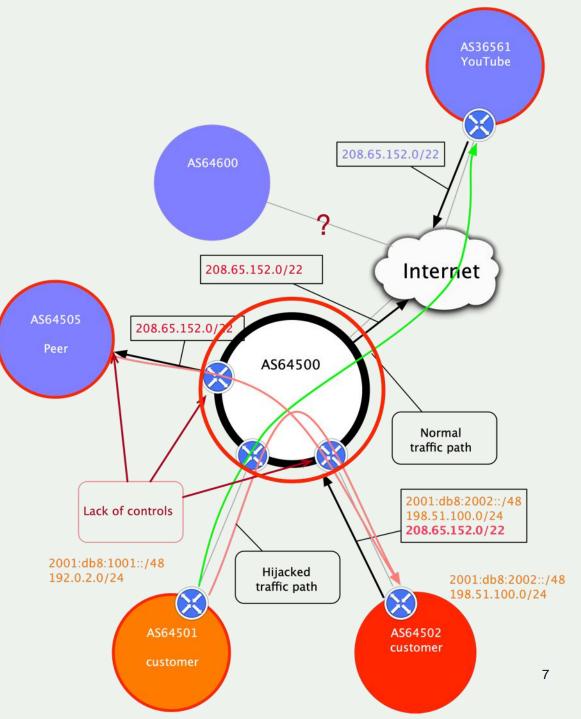

### **IP Address Spoofing**

**IP address spoofing** is used to hide the true identity of a server or to impersonate another server. This technique can be used to amplify an attack.

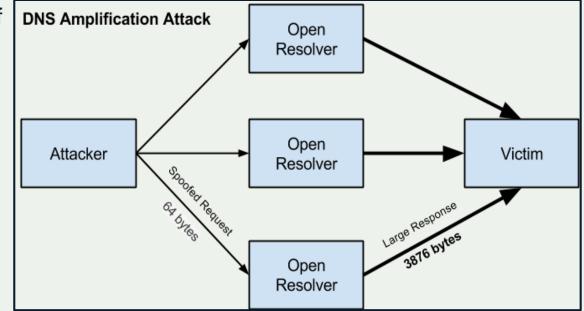

### We Are In This Together

Network operators have a responsibility to ensure a globally robust and secure routing infrastructure.

Your network's safety depends on a routing infrastructure that weeds out bad actors and accidental misconfigurations that wreak havoc on the Internet.

The more network operators work together, the fewer incidents there will be, and the less damage they can do.

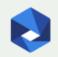

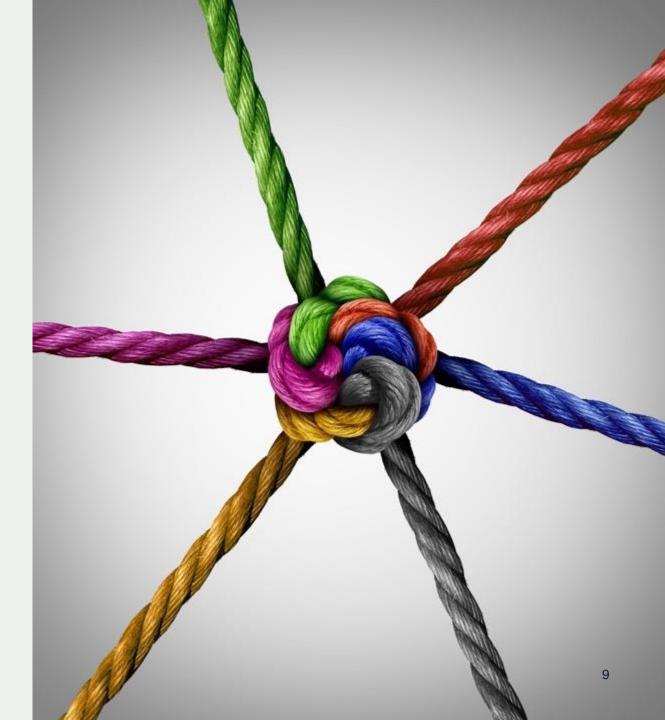

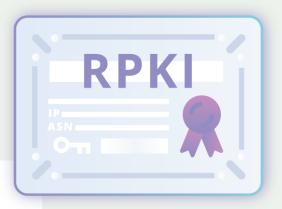

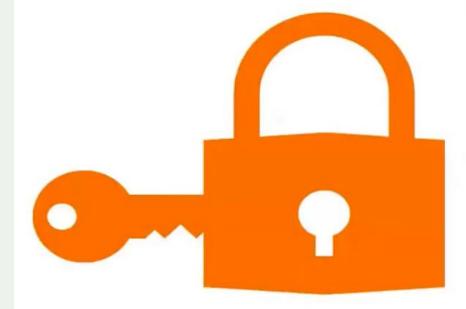

# The RPKI

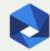

### What is RPKI ?

Resource Public Key Infrastructure:

□ Specialized PKI framework: to secure the Internet's routing infrastructure

Cryptographic method of signing records that associate a BGP announcement with the correct originating ASN.

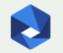

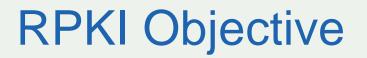

□ Prove the right to use resource

□ Sign Route Origin Authorizations (ROAs)

□ Sign Internet Routing Objects

□ Prove ownership of Internet number resource

Secure inter-domain routing protocol by conveying the right-to-use of the resources and to validate routing information

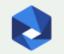

### **RPKI** overview

| Component               | Description                                                                                                    |
|-------------------------|----------------------------------------------------------------------------------------------------|
| PKI                     | <ul> <li>CA Certificates</li> <li>End-entity Certificates</li> <li>Trust anchors</li> </ul>                                            |
| ROAs                    | Digital signed object                                                                                                    |
| Repository              | Store signed objects and make them available to download                                                                               |
| Manifest                | Signed object listing of all the signed<br>objects issued by an authority<br>responsible for a publication in the<br>repository system |
| Local cache maintenance | Local copy of any relaying party                                                                                                    |

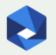

### How it works

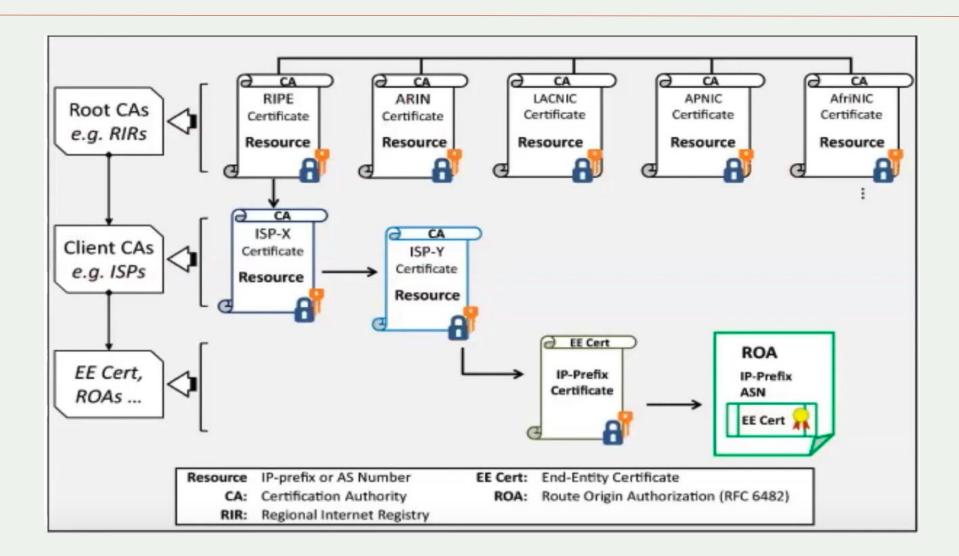

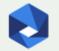

### How it works

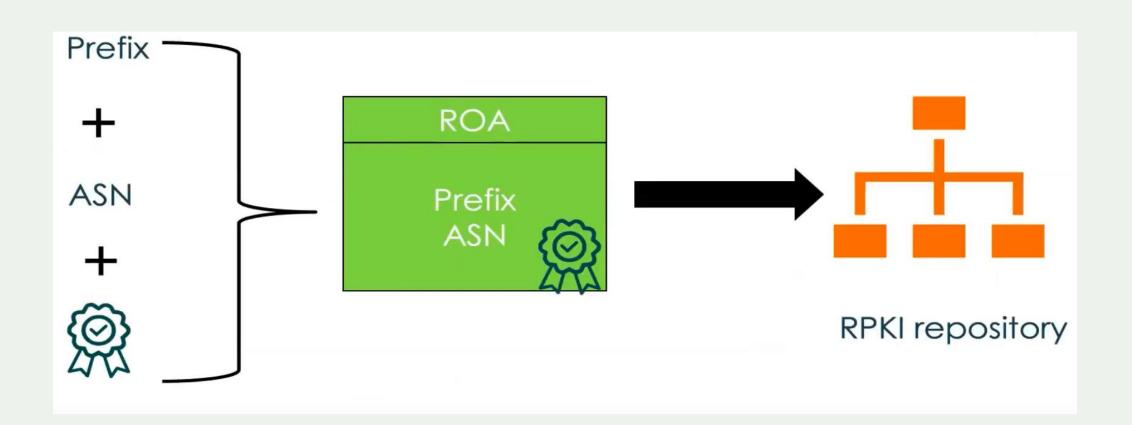

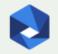

### How it works

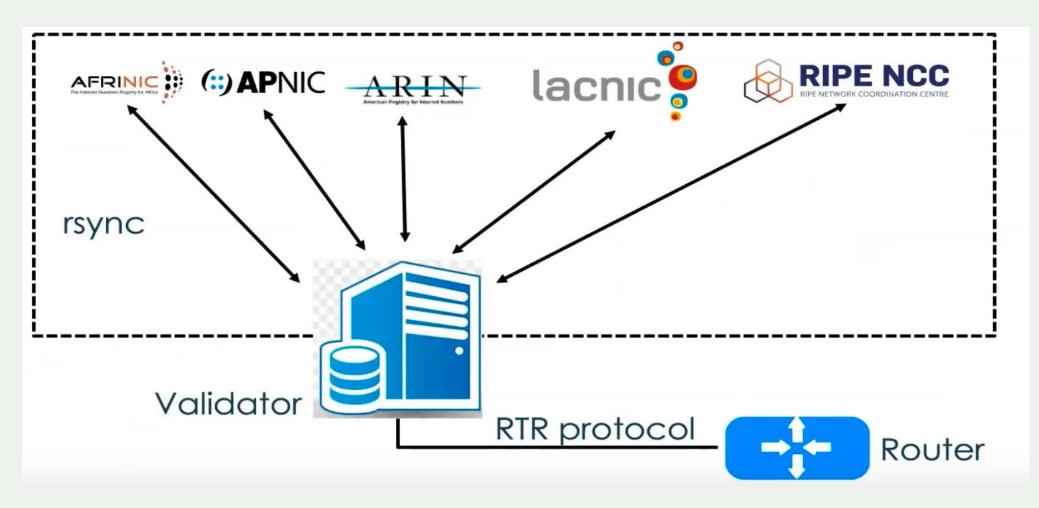

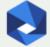

### Benefits

Establish a model of trust

Every of part of the network can check the correctness of objects

You don't relay only from your peers/upstream to check the eligibility of routes

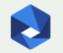

### https://rpki-monitor.antd.nist.gov/

#### **RPKI-ROV Analysis: Global Analysis**

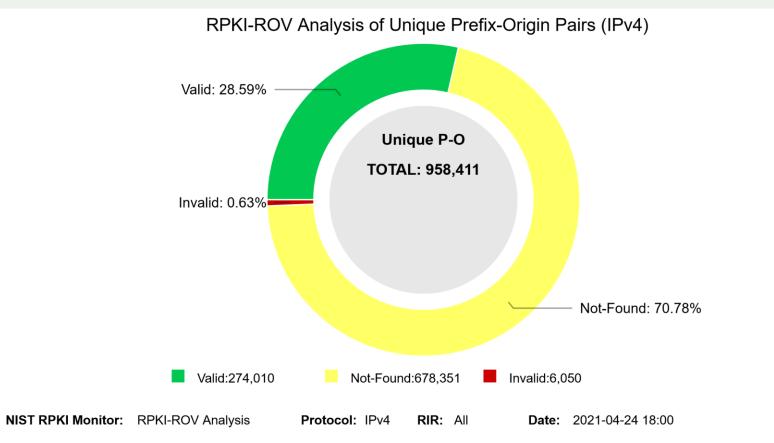

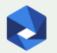

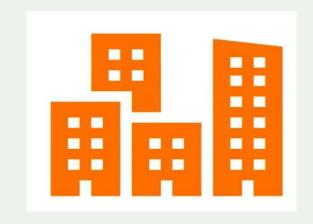

### Using the AFRINIC RPKI

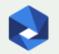

### **Object creating process**

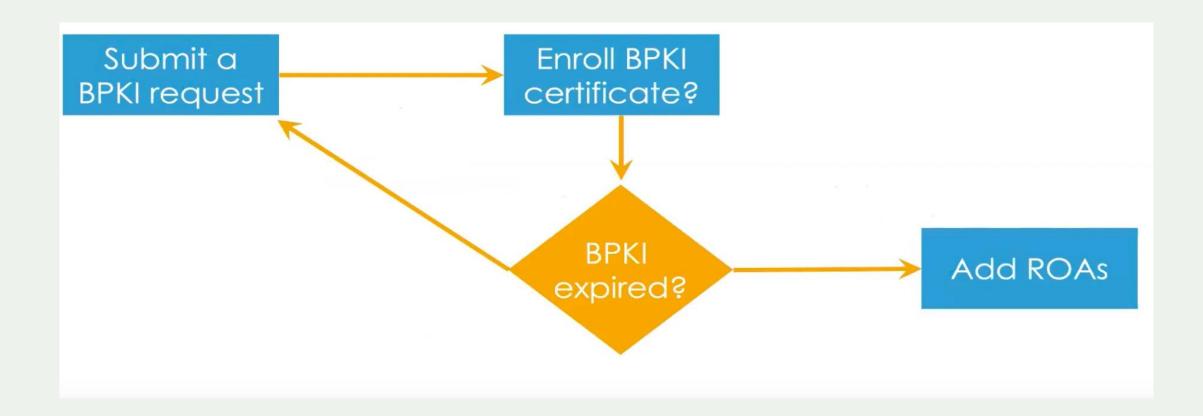

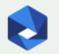

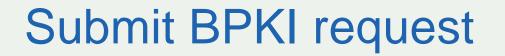

#### Admin contact: Send ID information to <u>service-</u> <u>support@afrinic.net</u>

No-admin contact: use the interface to request authorization by admin-contact

#### **Request BPKI Certificate**

Please click the button below to request your BPKI certificate which is required to access this section of the site.

Request BPKI certificate

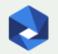

### **Enroll BPKI certificate**

#### Generating certificate

openssl req -out CSR.csr -new -newkey rsa:2048 -nodes -keyout privateKey.key

#### Note Windows users should specify openssl config

Set OPENSSL\_CONF=Path\_to\_openssl\_directory\share\openssl.cnf

□ Enroll the certificate in the browser

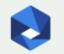

### **Create ROAs**

|                                     | Add ROA                                                                                                    |
|-------------------------------------|----------------------------------------------------------------------------------------------------|
| * Name:                             | Please enter a unique ROA name. Spaces will be replaced by '_'.                                                                            |
| Your AS Numbers:                    | Please select your ASN from this list or enter any other valid ASN in the field below.          Select an ASN                              |
| * AS Number:                        | ASN must be between 0 - 4294967295 in ASPLAIN format. "Reserved" and "Unallocated" ASNs will be rejected; "0" is allowed.                  |
| IPv4 address<br>range:              | Please select your prefix in the drop down list and click the '+' button, then you can specify the details           Select an IPv4 prefix |
| IPv6 address<br>range:              | Please select your prefix in the drop down list and click the '+' button, then you can specify the details          Select an IPv6 prefix  |
| * Not Valid Before<br>(YYYY-MM-DD): |                                                                                                    |
| * Not Valid After<br>(YYYY-MM-DD):  |                                                                                                    |
| Add ROA Cancel                      |                                                                                                    |

#### Make sure your max length matches what you are advertising

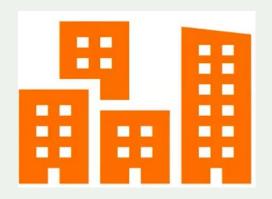

### **RPKI** validator

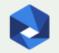

### Topology

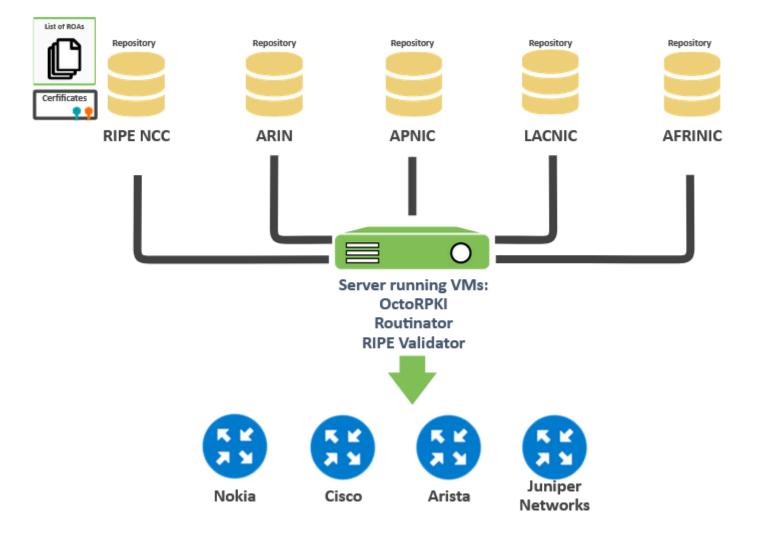

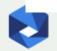

### Install your own validator

#### Routinator

### Installation steps

sudo apt install rsync build-essential curl --proto '=https' --tlsv1.2 -sSf https://sh.rustup.rs | sh source ~/.cargo/env cargo install routinator routinator init --accept-arin-rpa routinator -v server --rtr 91.217.235.48:8323 -http 91.217.235.48:8080

https://routinator.readthedocs.io/en/latest/installation.html

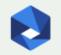

### Install your own validator

#### OctoRPKI1

### Installation steps

```
wget https://github.com/cloudflare/cfrpki/releases/download/v1.1.4/octorpki_1.1.4_amd64.deb
wget https://github.com/cloudflare/gortr/releases/download/v0.14.4/gortr_0.14.4_amd64.deb
sudo dpkg -i gortr_0.14.4_amd64.deb
sudo systemctl start gortr
sudo dpkg -i octorpki_1.1.4_amd64.deb
sudo wget https://www.arin.net/resources/manage/rpki/arin-rfc7730.tal -0 /usr/share/octorpki/tals/arin.tal
echo OCTORPKI_ARGS=-output.sign=false -http.addr :8081 | sudo tee /etc/default/octorpki
sudo systemctl start octorpki
echo GORTR_ARGS=-verify=false -checktime=false -cache http://localhost:8081/output.json | sudo tee
/etc/default/gortr
sudo systemctl restart gortr
rtrdump -file "" | jg '.' | more
```

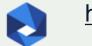

### Configuring a validator on Juniper router

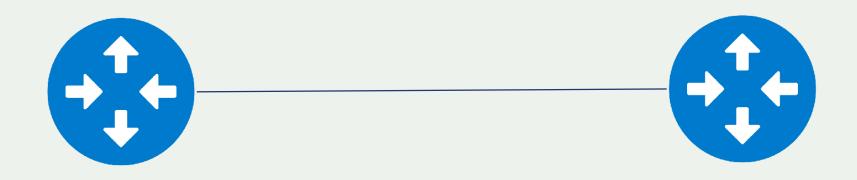

set routing-options validation group ROUTINATOR session <host> port 3323

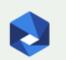

https://www.juniper.net/documentation/en\_US/junos/topics/topic-map/bgp-origin-as-validation.html

### Configuring a validator on cisco router

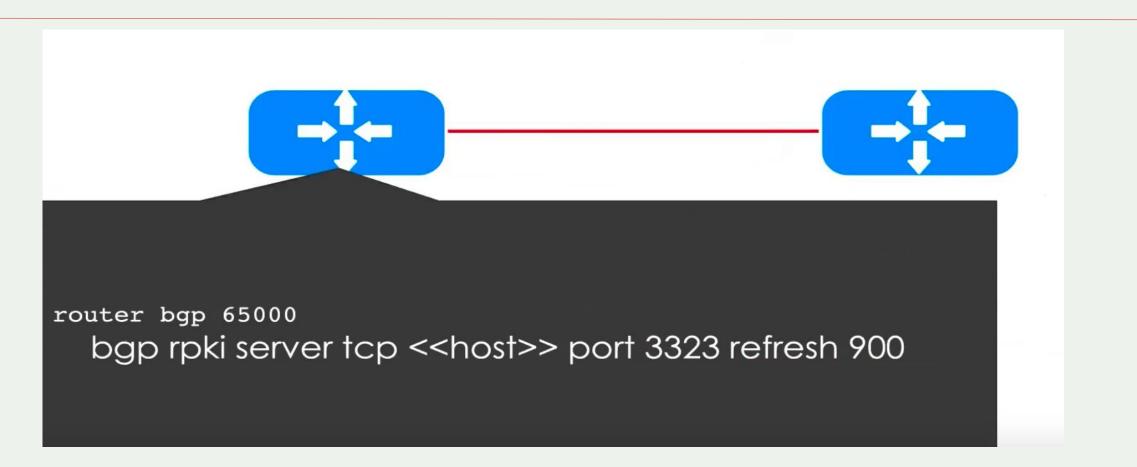

https://www.cisco.com/c/en/us/td/docs/ios-xml/ios/iproute\_bgp/configuration/15-s/irg-15-s-book/irgorigin-as.html

# Thank you.

Ibar O Ibrahim ibarosman@somaliren.org

manrs.org